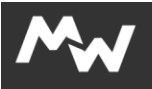

## **Moja webTV – PPV korisnici**

**Pay-per-View** je usluga koja omogućava jednokratno praćenje sadržaja (kao sto su npr. nogometne/fudbalske utakmice BH Telecom Premijer Lige BiH) putem platforme Moja webTV. Da biste koristili Pay-per-View uslugu, potrebno je da registrujete svoj korisnički račun, nakon čega ćete moći pristupiti aktivaciji/plaćanju događaja (utakmice) za koji ste zainteresovani.

Registracija

- $bh$   $\ddot{\hspace{0.1cm}}$ Moj BH Telecom Prijava Moj BH Telecom BH Telecom korisnički servisi. Molimo da se prijavite ili registrujete kako bi mogli koristiti servise namjenj e za BH Telecom korisni Prijava Registracija Preuzmite Moj BH Telecom aplikaciju za Android ili iOS **Coogle Play** App Store
- 1. U internet pretraživač unesite <https://moj.bhtelecom.ba/>

2. Izaberite "Registracija" <https://moj.bhtelecom.ba/registracija>

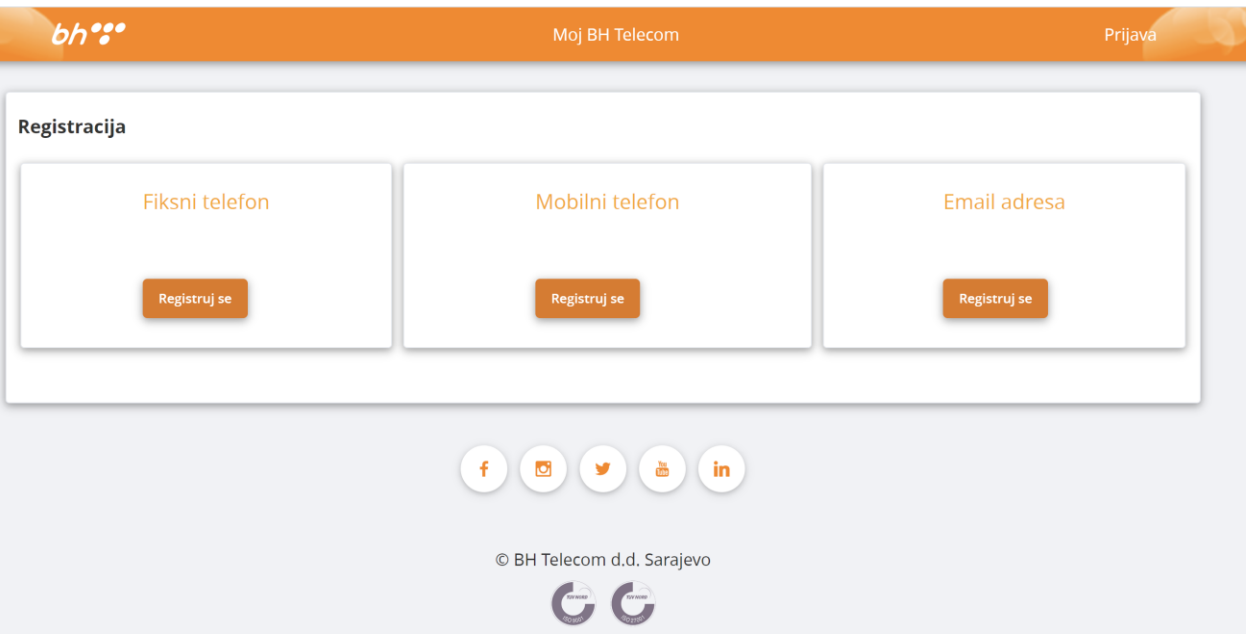

3. Izaberite opcija registraciju "Email adresa" i ispunite sljedeću formu

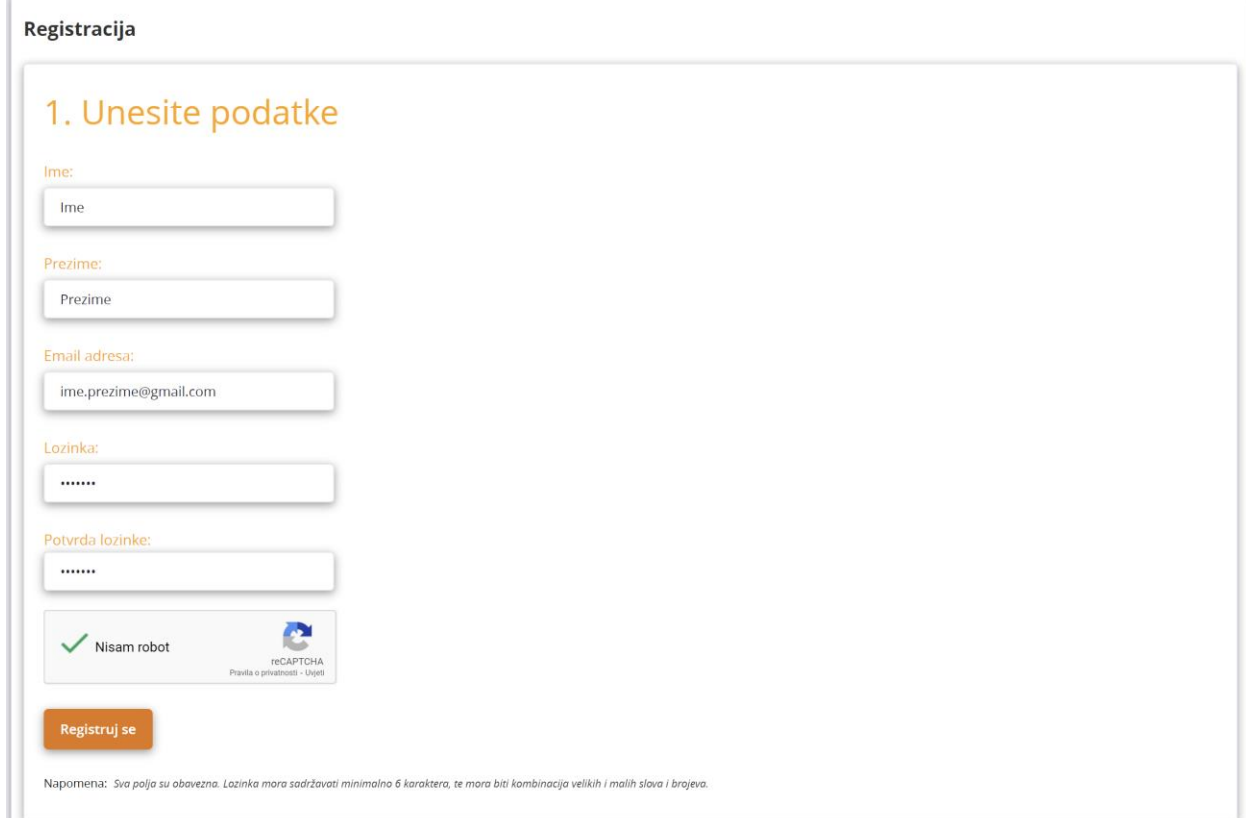

4. Na mail koji ste prijavili tokom registracije dobiti ćete poruku u kojoj se nalazi link za potvrdu registracije. Kliknite na link u poruci kako biste dovršili registraciju

## **BHTelecom**

## Potvrda aktivacije

Poštovani

da bi ste potvrdili aktivaciju, molimo kliknite na aktivacijski link ispod:

Potvrdi aktivaciju

Ukoliko niste u mogućnosti kliknuti na link, možete kopirati i zalijepiti sljedeći link u svom browser-u: https://moj.bhtelecom.ba/registracija?registracija=0N4mhTmObw6ck7v8WVJ3axaTVJO Q9Rz6ZC5ezLYu5f%2Fh1CohW3TN8Y26ibGybQv75xGM%2FbEvUm0Y3ugJCeAA3

w%3D%3D

Vaš BHTelecom

5. Na stranici https://moj.bhtelecom.ba/ se prijavite sa registovanim podacima

6. U sekciji usluge izabrati opciju "Kupovina Moja Web TV"

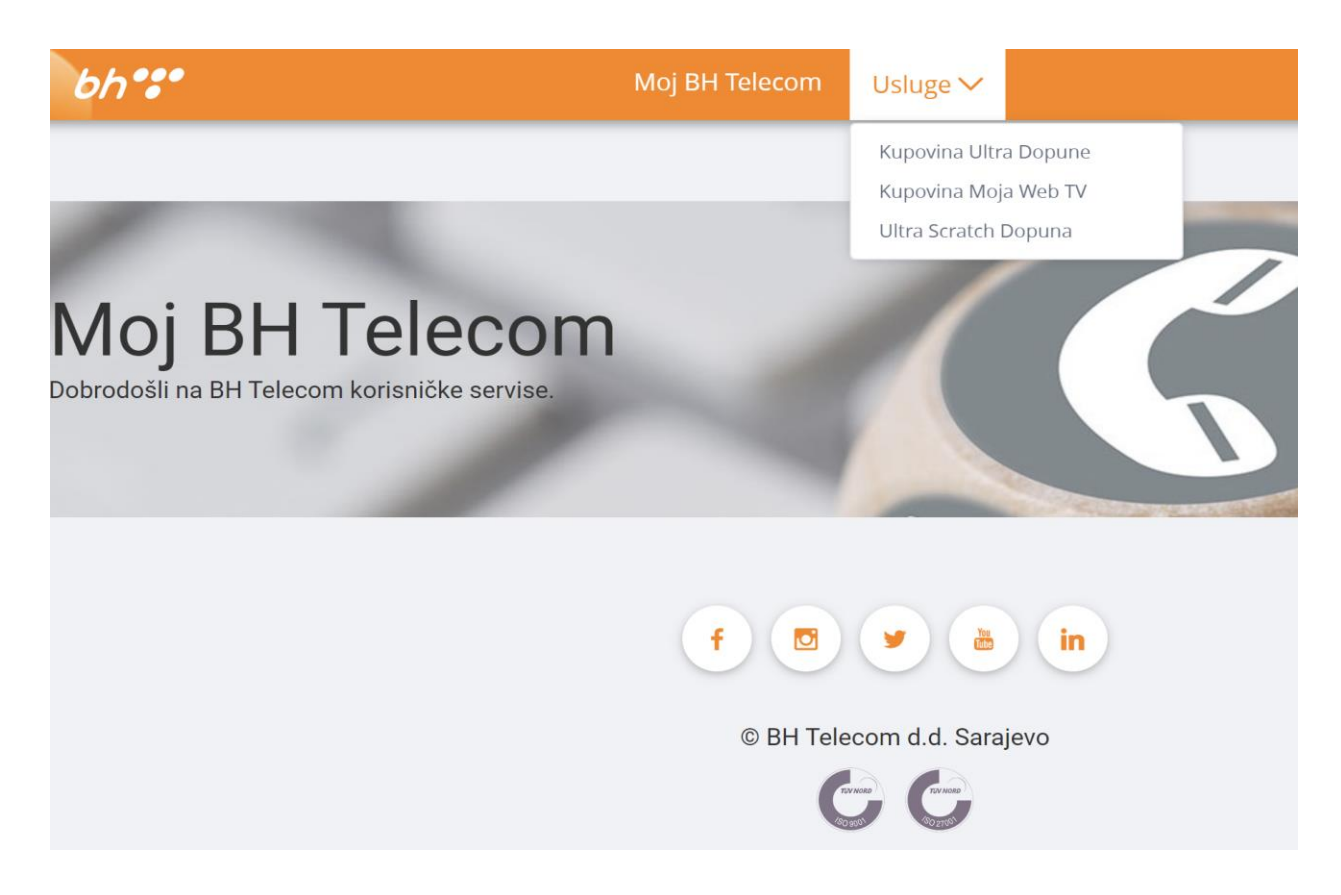

- 7. Izabrati jednu od ponuđenih opcija
	- Kategorija 1 praćenje događaja (utakmice) u realnom vremenu. Sadržaj je dostupan pola sata prije događaja (utakmice) i traje 180 minuta (3 sata). Cijena je 1,99 KM/događaju (utakmici) (cijena je sa uračunatim PDVom).
	- Kategorija 2 praćenje događaja (utakmice) u realnom vremenu uz mogućnost naknadnog gledanja. Sadržaj je dostupan pola sata prije početka događaja (utakmice) i traje 24 sata od početka događaja (utakmice), uz mogućnost neograničenog broja ponovnih pregleda kupljenog sadržaja u naredna 24 sata, kao i uz dodatni bonus 5 dana korištenja Moja webTV usluge. Cijena je 3,99 KM/događaju (utakmici) (cijena je sa uračunatim PDV-om).

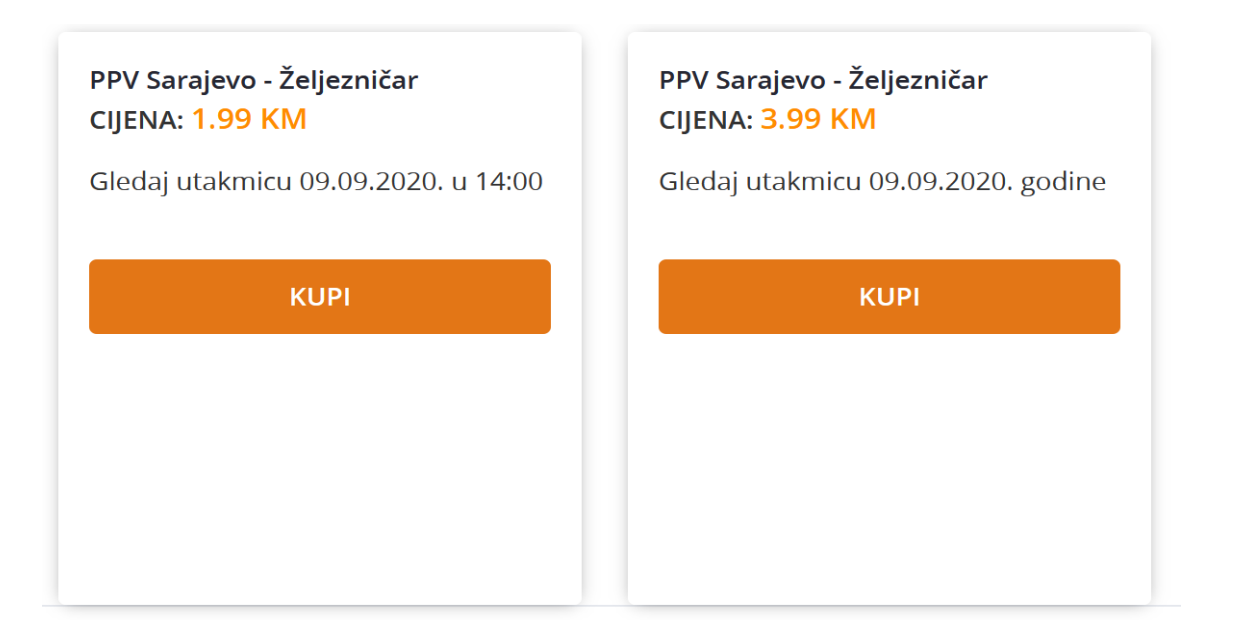

8. Pristupili ste Raiffeisen e-pay, sistemu sigurnog plaćanja. Popunite sve neophodne podatke kako biste izvršili uplatu za korištenje Moja webTV usluge za period koji ste prethodno odabrali

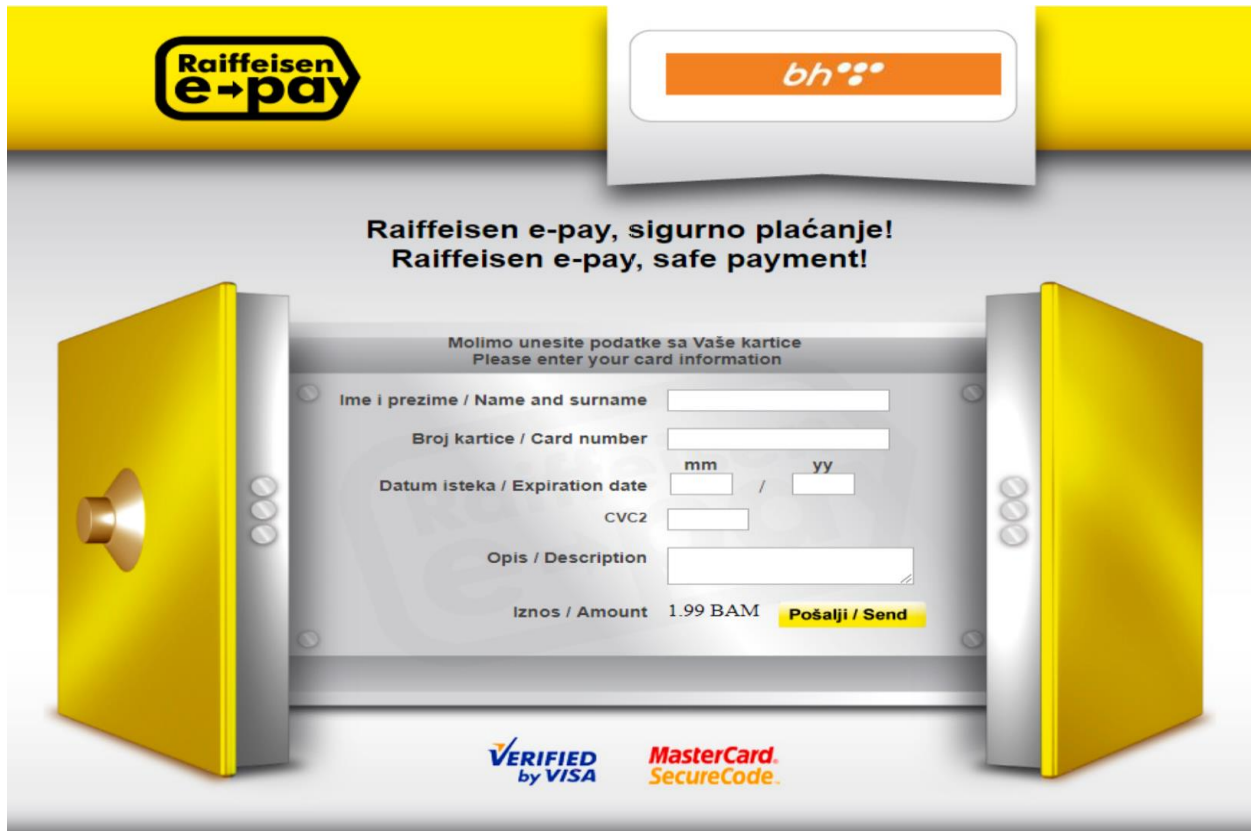

- 9. Nakon uspješne registracije i uplate, bićete preusmjereni na Moja webTV uslugu
- 10.Odaberite kanal koji želite gledati
- 11.Unesite svoje korisničke podatke i pritisnite "Prijava"

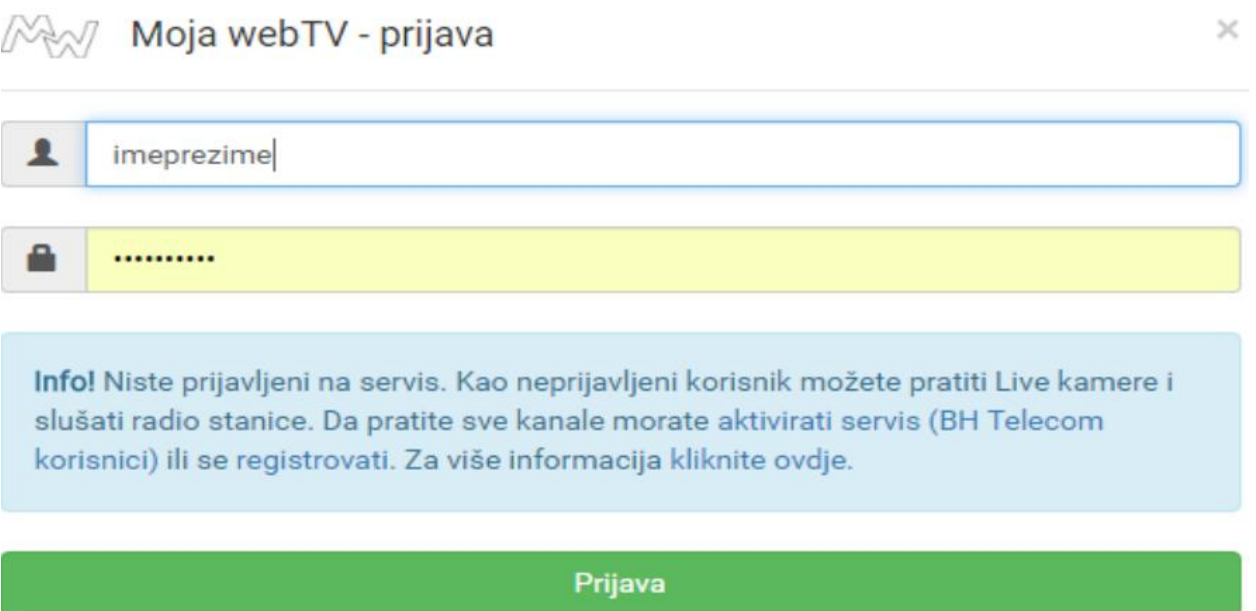

NAPOMENA 1: Može se izvršiti neograničen broj aktivacija događaja (utakmice) u toku jednog mjeseca (onoliko događaja/utakmica koliko ih bude u ponudi taj mjesec) i aktivacija svakog posebnog događaja (utakmice) se posebno naplaćuje.

NAPOMENA 2: Za korisnike Pay-per-View usluge, pristup MojaTV Sport sadržaju (utakmici) se otvara pola sata prije zakazanog početka sadržaja (utakmice).